# **Django Highcharts Documentation** *Release 0.0.1*

**Bruno Bord**

**Nov 13, 2017**

# **Contents**

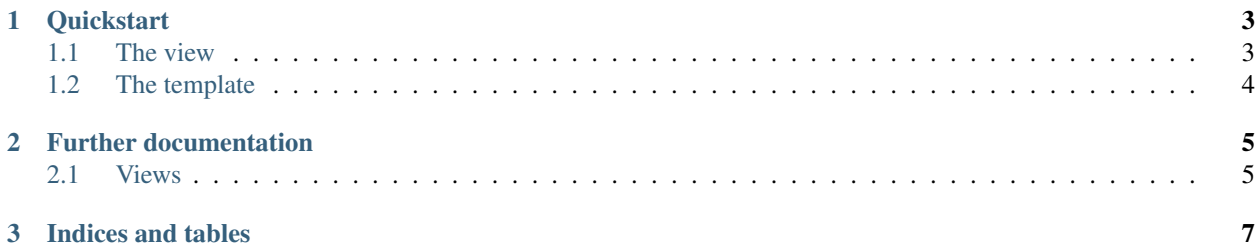

Django Highchart will make it easier for you to display highcharts graphs.

# CHAPTER<sup>1</sup>

**Quickstart** 

<span id="page-6-0"></span>Install django-highcharts using pip (we do recommend to do it in a virtualenv).

```
git clone https://github.com/novapost/django-highcharts.git
cd django-highcharts
pip install -e ./
```
To integrate it into a Django project, simply add it to your *INSTALLED\_APPS*:

```
INSTALLED_APPS = [
    # some interesting stuff...
    'highcharts',
    # some other stuff...
]
```
Don't forget to set your *STATIC\_ROOT* path and to run the following command to update the static files:

python manage.py collectstatic

You're now ready to use the available views.

# <span id="page-6-1"></span>**1.1 The view**

```
from highcharts.views import HighChartsBarView
class BarView(HighChartsBarView):
   categories = ['Orange', 'Bananas', 'Apples']
   @property
   def series(self):
       result = []
       for name in ('Joe', 'Jack', 'William', 'Averell'):
           data = []
```

```
for x in range(len(self.categories)):
        data.append(random.randint(0, 10))
    result.append({'name': name, "data": data})
return result
```
# <span id="page-7-0"></span>**1.2 The template**

```
{% load staticfiles %}<!doctype html>
<html lang="en">
<head>
   <meta charset="UTF-8">
    <title>Hello</title>
    <script type="text/javascript" src="//ajax.googleapis.com/ajax/libs/jquery/1.9.1/
˓→jquery.min.js"></script>
    <script type="text/javascript" src="{% static 'js/highcharts/highcharts.js' %}"></
˓→script>
   <script type="text/javascript">
    $(function () {
        $.getJSON("{% url 'bar' %}", function(data) {
            $('#container').highcharts(data);
        });
   });
    </script>
</head>
<body>
<div id="container" style="height: 300px"></div>
</body>
</html>
```
Warning: Please note that the highcharts.js file should be called after the JQuery library.

# CHAPTER 2

# Further documentation

# <span id="page-8-1"></span><span id="page-8-0"></span>**2.1 Views**

## **2.1.1 Common options**

Highchart views all share the same general options. If one of these options is not set by a class property or an instance property, it'll use the default value (generally None)

- title: The title of the graph
- subtitle: will display a subtitle. May contain HTML tags (including links)
- tooltip\_point\_format: formatting the tooltip over a data point using the Highchart appropriate format. (e.g.: "{series.name} produced <b>{point.y:,.0f}</b><br/>>br/>warheads in {point. x}")
- plot\_options (defaults to {}): this dictionary will be directly converted into a JSON object and assigned to the data.plotOptions property on the client-side (it was too difficult to cover all the cases implied by this dictionary.)

## **2.1.2 Basic usage**

### **Overriding options**

Any option (or parameter) is a property, but it can be easily replaced by a method if you need to generate it using code.

Examples:

```
class BarView(HighChartsBarView):
    title = 'My new (static) title'
class BarViewAgain(HighChartsBarView):
    @property
```

```
def title(self):
   return 'My stats for %s' % datetime.date.today()
```
## **2.1.3 Available views**

#### **HighChartsBarView**

**from highcharts.views import** HighChartsBarView

## **Extra options**

- categories (defaults to []): should return a list of string,
- y\_axis\_title (defaults to ""): the title of the Y axis.

#### **HighChartsStackedView**

**from highcharts.views import** HighChartsStackedView

### **Extra options**

Since it's a variant of the HighChartsBarView, it supports the same options.

## **HighChartsLineView**

**from highcharts.views import** HighChartsLineView

### **Extra options**

- categories (defaults to []): should return a list of string,
- y\_axis\_title (defaults to ""): the title of the Y axis.

#### **HighChartsAreaView**

**from highcharts.views import** HighChartsAreaView

#### **Extra options**

No extra options for the Area View (yet).

# CHAPTER 3

Indices and tables

- <span id="page-10-0"></span>• genindex
- modindex
- search